# Actions and Plans

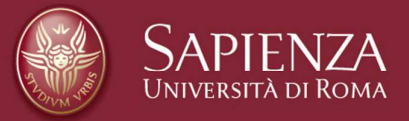

### Luca Iocchi Dipartimento di Ingegneria Dipartimento di Ingegneria Informatica Automatica e Gestionale Luca Iocchi

### **Summary**

- **ROS Actionlib** how to write actions in ROS
- **Petri Net Plans** how to write complex plans
- **PNPros** ROS bridge for PNP
- **Examples** Execution of complex plans ROS Actions + PNP

More info, source code, etc. in http://www.dis.uniroma1.it/~iocchi/Teaching/rp/PNPROS/

# ROS actionlib

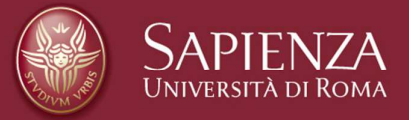

### Luca Iocchi Dipartimento di Ingegneria Dipartimento di Ingegneria Informatica Automatica e Gestionale Luca Iocchi

### **What is actionlib**

- Node A sends a request to node B to perform some task
- Services are suitable if task is "instantaneous"
- Actions are more adequate when task takes time and we want to monitor, have continuous feedback and possibly cancel the request during execution

### **What is actionlib**

- actionlib package provides tools to
	- create servers that execute long-running tasks (that can be preempted).
	- create clients that interact with servers

### References

- http://wiki.ros.org/actionlib
- http://wiki.ros.org/actionlib/DetailedDescription
- http://wiki.ros.org/actionlib/Tutorials

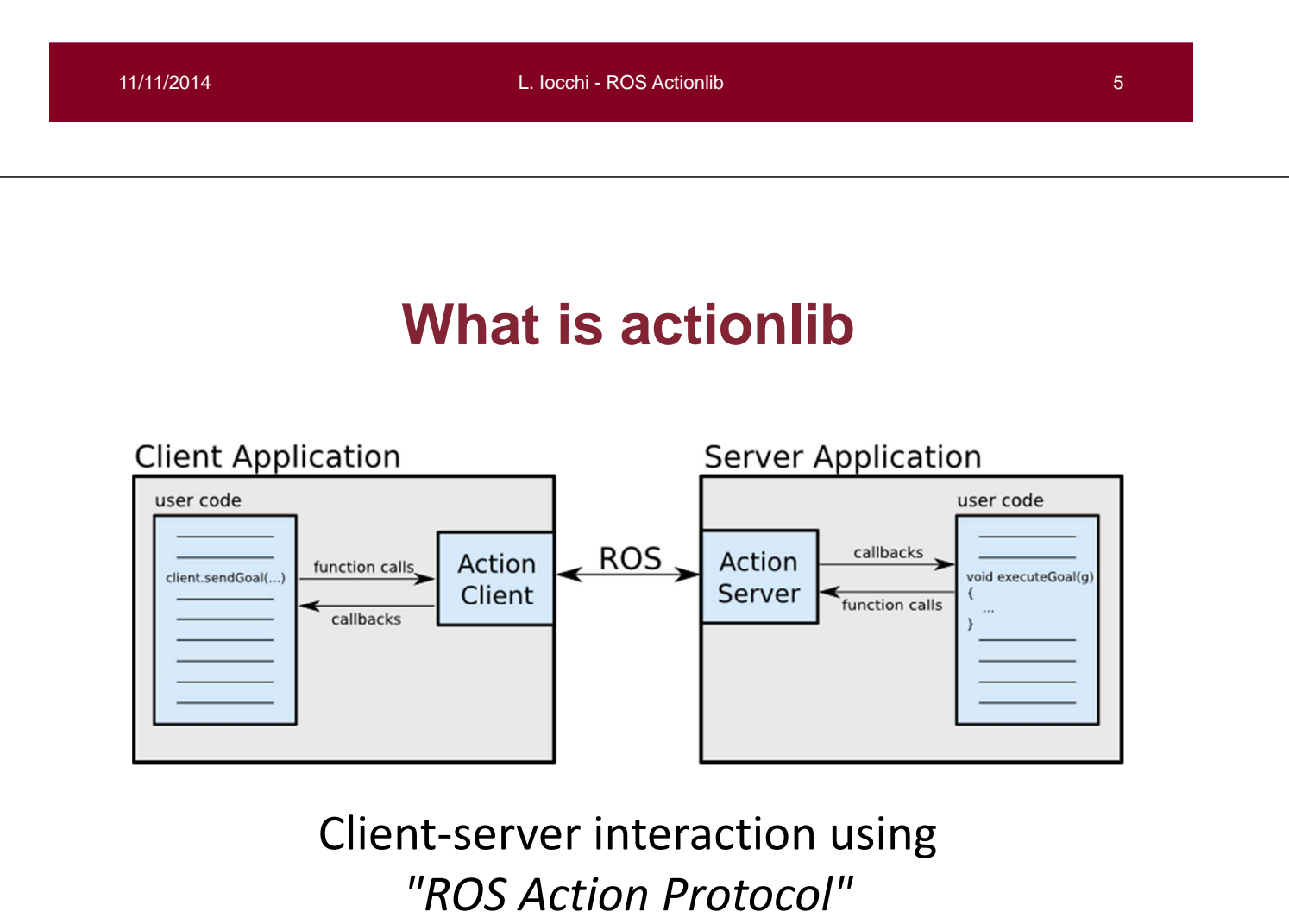

### **Client-Server Interaction**

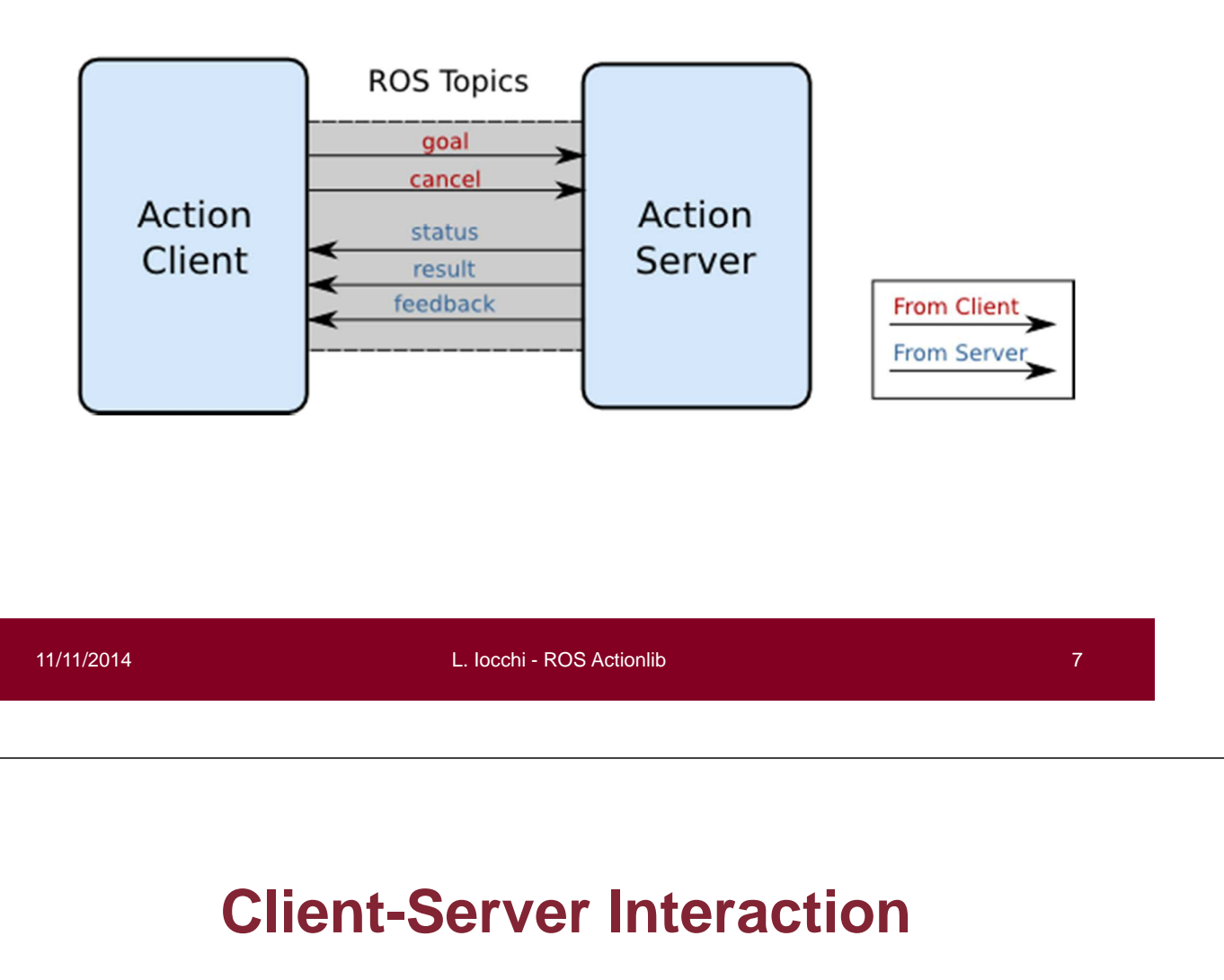

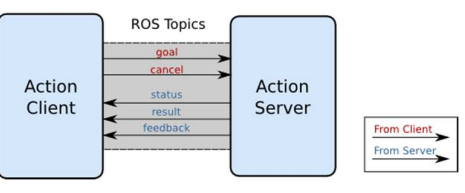

- **goal** Used to send new goals to server
- **cancel** Used to send cancel requests to server
- **status** Used to notify clients on the current state of every goal in the system.
- **feedback** Used to send clients periodic auxiliary information for a goal
- **result** Used to send clients one-time auxiliary information upon completion of a goal

### **Actions and Goal ID**

- Action templates are defined by a name and some additional properties through an .action structure defined in ROS
- Each instance of an action has a unique Goal ID
- Goal ID provides the action server and the action client with a robust way to monitor the execution of a particular instance of an action.

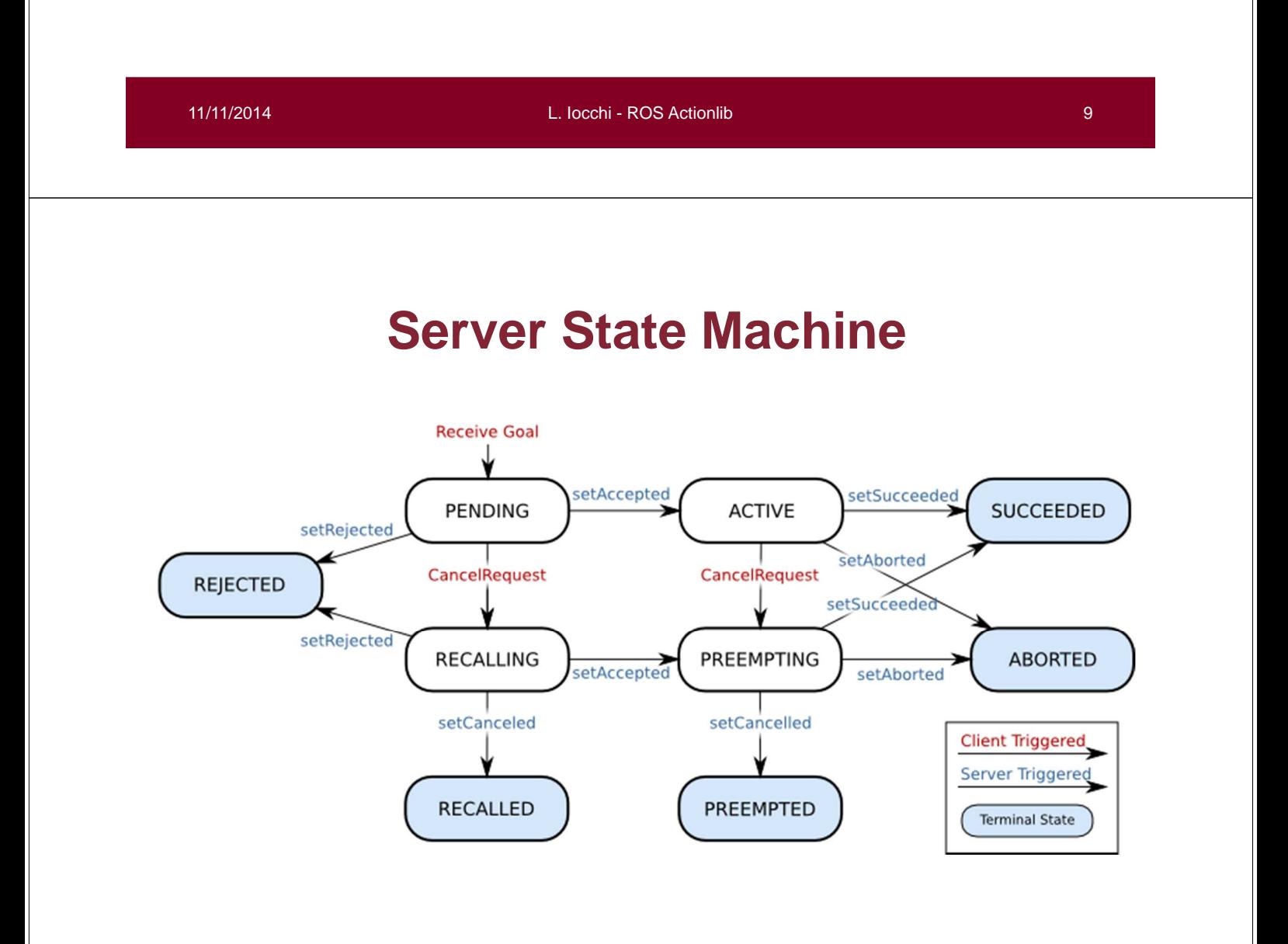

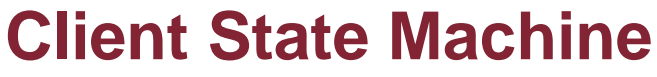

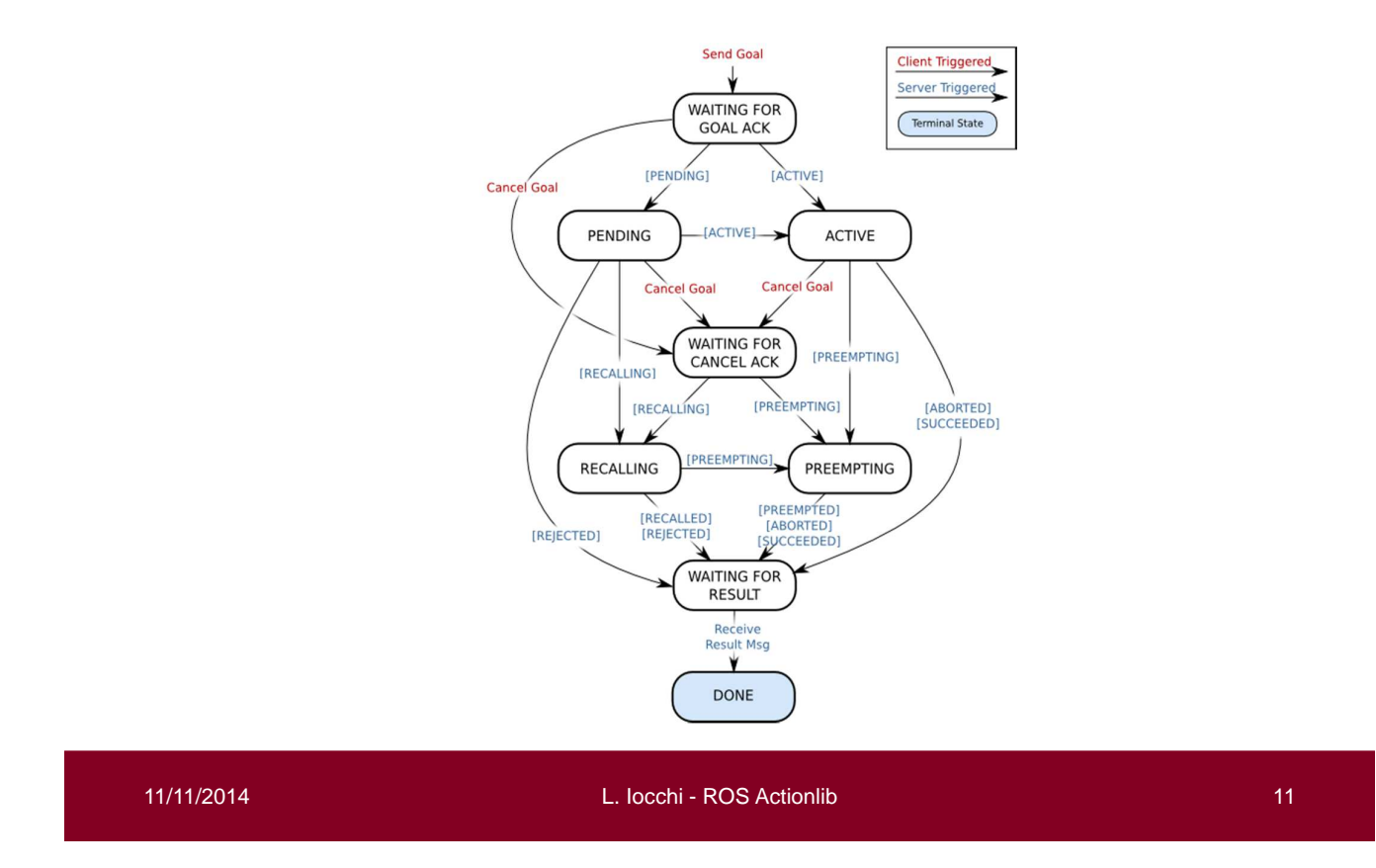

## **SimpleActionServer/Client**

- SimpleActionServer: implements a single goal policy.
- Only one goal can have an active status at a time.
- New goals preempt previous goals based on the stamp in their GoalID field.
- SimpleActionClient: implements a simplified ActionClient

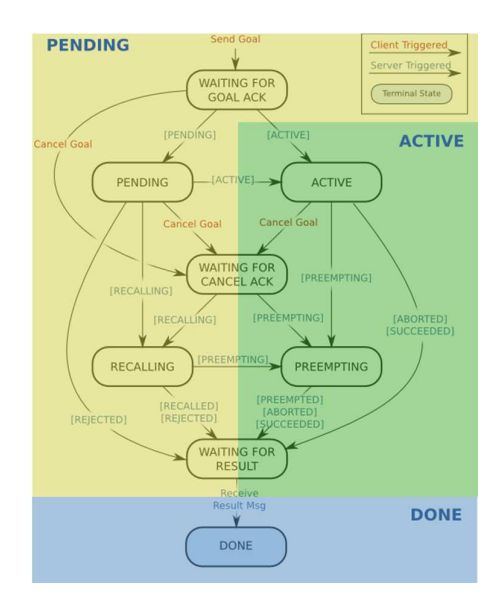

## **Example: move\_base action server**

- **Action Subscribed Topics**
	- move\_base/goal (move\_base\_msgs/MoveBaseActionGoal): A goal for move base to pursue in the world.
	- move base/cancel (actionlib msgs/GoalID): A request to cancel a specific goal.

### • **Action Published Topics**

- move\_base/feedback (move\_base\_msgs/MoveBaseActionFeedback): Feedback contains the current position of the base in the world.
- move base/status (actionlib msgs/GoalStatusArray): Provides status information on the goals that are sent to the move\_base action.
- move\_base/result (move\_base\_msgs/MoveBaseActionResult): Result is empty for the move base action.

11/11/2014 L. Iocchi - ROS Actionlib 13

## **Sending a goal with move\_base**

typedef actionlib::SimpleActionClient<move\_base\_msgs::MoveBaseAction> MoveBaseClient;

//tell the action client that we want to spin a thread by default

MoveBaseClient ac("move\_base", true);

//wait for the action server to come up

while(!ac.waitForServer(ros::Duration(5.0))){

ROS INFO("Waiting for the move base action server to come up");

#### }

#### // setting the goal

move\_base\_msgs::MoveBaseGoal goal; goal.target pose.header.frame  $id = "base$  link"; goal.target\_pose.header.stamp = ros::Time::now(); goal.target\_pose.pose.position. $x = 1.0$ ; goal.target\_pose.pose.orientation.w =  $1.0$ ;

### **Sending a goal with move\_base**

// sending the goal ac.sendGoal(goal);

#### // wait until finish

while (!ac.waitForResult(ros::Duration(1.0))) ROS\_INFO("Running…");

#### // print result

if(ac.getState() == actionlib::SimpleClientGoalState::SUCCEEDED) ROS\_INFO("Hooray, the base moved 1 meter forward"); else

ROS INFO("The base failed to move forward 1 meter for some reason");

11/11/2014 L. Iocchi - ROS Actionlib 15

## **Cancelling a goal with move\_base**

typedef actionlib::SimpleActionClient<move\_base\_msgs::MoveBaseAction> MoveBaseClient;

MoveBaseClient ac("move\_base", true);

…

// Cancel all active goals ac.cancelAllGoals();

### **Example with move\_base**

**rp\_action** package - download from github (see next slides)

PNPros/example/rp\_action/scripts\$ ./run-dis-B1.sh

\$ rosrun rp\_action gotopose robot 0 10 2 0

\$ rosrun rp\_action stopmove robot\_0

11/11/2014 L. Iocchi - ROS Actionlib 17

## **Defining actions**

Define an action file (e.g., Turn.action in rp\_action/action folder) #Goal

- specification of the goal #Result

- specification of the result #Feedback

- specification of the feedback

# Goal # target\_angle [DEG] float32 target\_angle # flag ABS/REL string absolute\_relative\_flag # max angular velocity [DEG/s] float32 max\_ang\_vel ---

# Result string result  $-$ 

# Feedback string feedback

# **Building actions**

### **Catkin**

Add the following to your CMakeLists.txt file before catkin package().

find package(catkin REQUIRED genmsg actionlib msgs actionlib) add\_action\_files(DIRECTORY action FILES DoDishes.action) generate\_messages(DEPENDENCIES actionlib\_msgs)

Additionally, the package's package.xml must include the following dependencies:

<br />
state of the pend>actionlib</build\_depend> <build\_depend>actionlib\_msgs</build\_depend> <run\_depend>actionlib</run\_depend> <run\_depend>actionlib\_msgs</run\_depend>

11/11/2014 L. Iocchi - ROS Actionlib 19

# **Building actions**

#### Rosbuild

Add the following to your CMakeLists.txt before rosbuild init().

rosbuild find ros package(actionlib msgs) include(\${actionlib\_msgs\_PACKAGE\_PATH}/cmake/actionbuild.cmake) genaction()

Then, after the output paths, uncomment (or add) rosbuild\_genmsg()

Additionally, the package's manifest.xml must include the following dependencies:

```
<depend package="actionlib"/>
<depend package="actionlib_msgs"/>
```
## **Writing an action server**

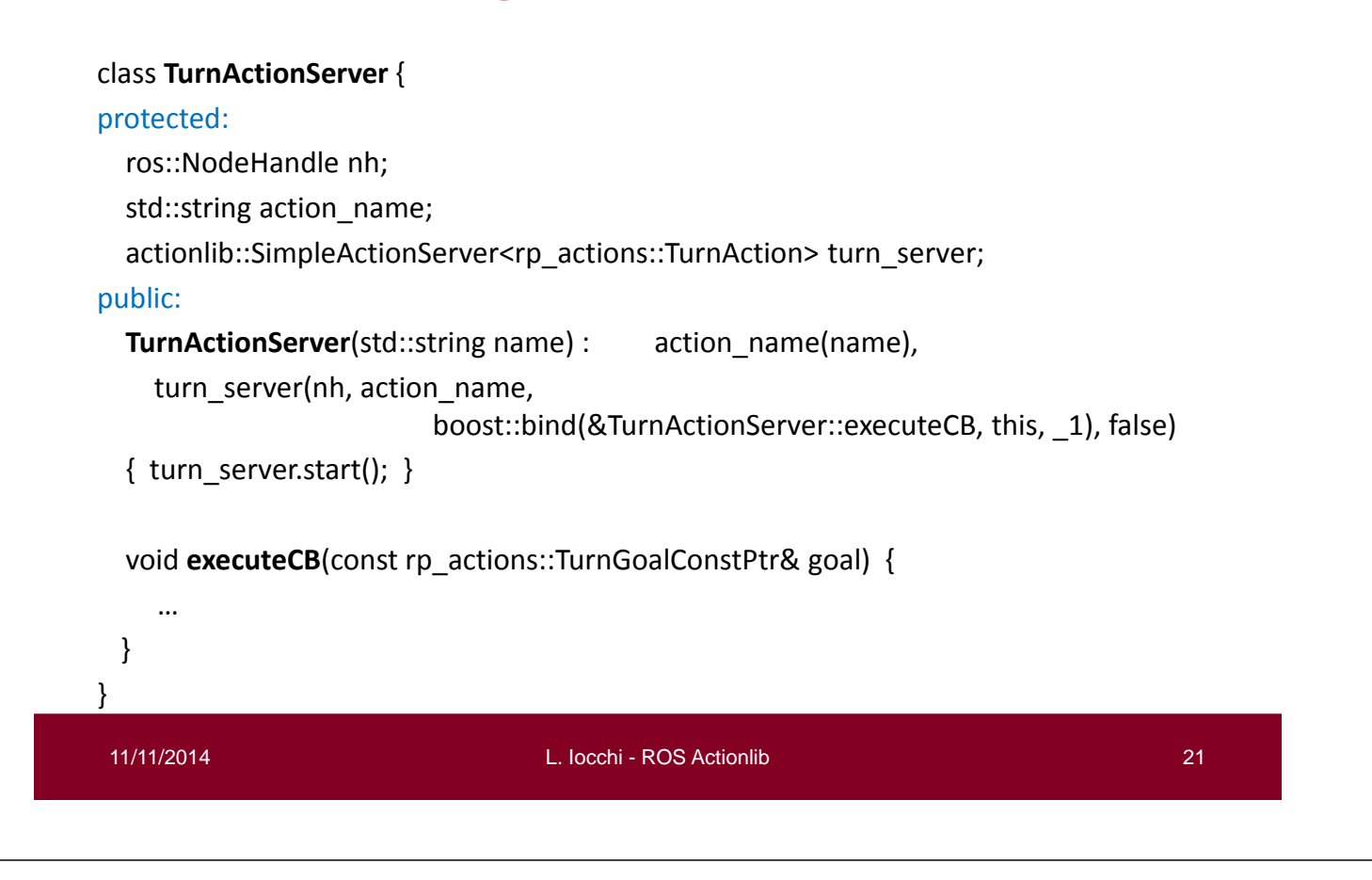

# **Writing an action client**

```
std::string action name = "turn";
// Define the action client (true: we want to spin a thread)
actionlib::SimpleActionClient<rp_actions::TurnAction> ac(action_name, true);
// Wait for the action server to come up
while(!ac.waitForServer(ros::Duration(5.0))) {
  ROS INFO("Waiting for turn action server to come up");
}
// Set the goal
rp_actions::TurnGoal goal;
goal.target angle = 90; // target deg
goal.absolute_relative_flag = "REL"; // relative
goal.max_ang_vel = 45.0; // deg/s
// Send the goal
ac.sendGoal(goal);
```
## **Example with Turn action**

**rp\_actions** package

scripts\$ ./run-dis-B1.sh bin\$ ./

PNPros/example/rp\_action/scripts\$ ./run-dis-B1.sh \$ rosrun rp\_action turn -client robot\_0 90 REL

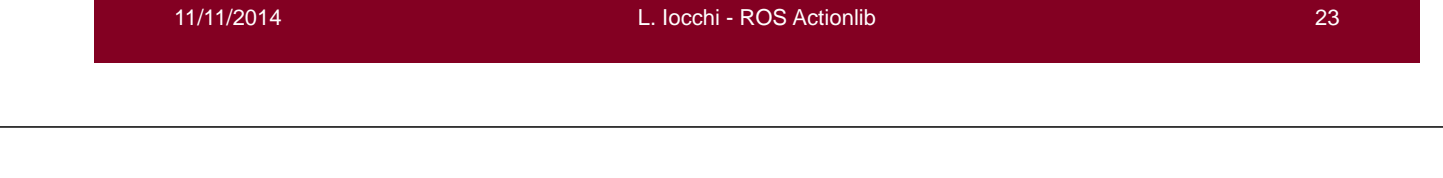

# **ActionServer/Client**

- **ActionServer** and **ActionClient** use the complete set of states and transitions.
- More difficult to program.
- Needed when we want to execute multiple instances of an action at the same time (parallel actions).
- Implemented in PNPros module.

# **Conclusions**

- **ActionLib** powerful library to write and control duration processes/actions
- SimpleActionServer/Client easy to use, standard ActionServer/Client more difficult, but not typically needed
- ActionLib is integrated other libraries for action combination:
	- SMACH: hyerarchical state machines
	- http://wiki.ros.org/smach
	- **PNP: Petri Net Plans**

http://pnp.dis.uniroma1.it

11/11/2014 L. Iocchi - ROS Actionlib 25

## **Exercise**

Write an action for time countdown.

Write a SimpleActionServer that counts down for *n* seconds, displaying on the screen the count down at each second.

Write a SimpleActionClient that activates a count down specifying the amount of seconds

Write a SimpleActionClient that stops the count down

*Note: with SimpleActionServer/Client it is not possible to run two counters at the same time*